#### みずほ プロムナードウェブ ネット住宅ローンお申し込み方法 ~住宅を新たに購入される方~

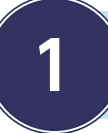

### **1** みずほプロムナードウェブにログイン!

みずほプロムナードログインページにアクセス。ログイン ID・パスワードを入力し、マイページ にアクセスします。

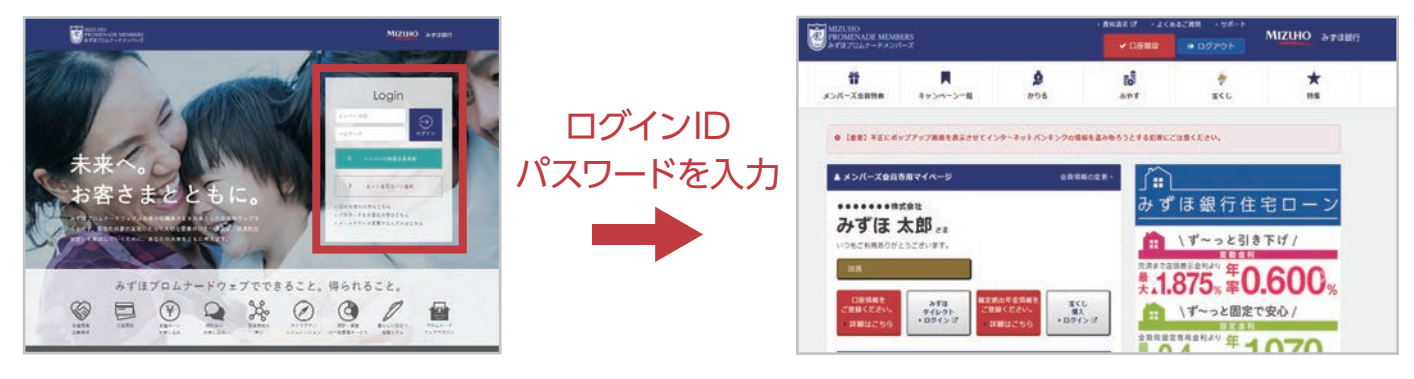

# **2** 「ネット住宅ローン」ページへアクセス!

マイページから「ネット住宅ローン」ページへアクセスします。「新規の方のお申し込みはこちら」 ボタンを選択します。

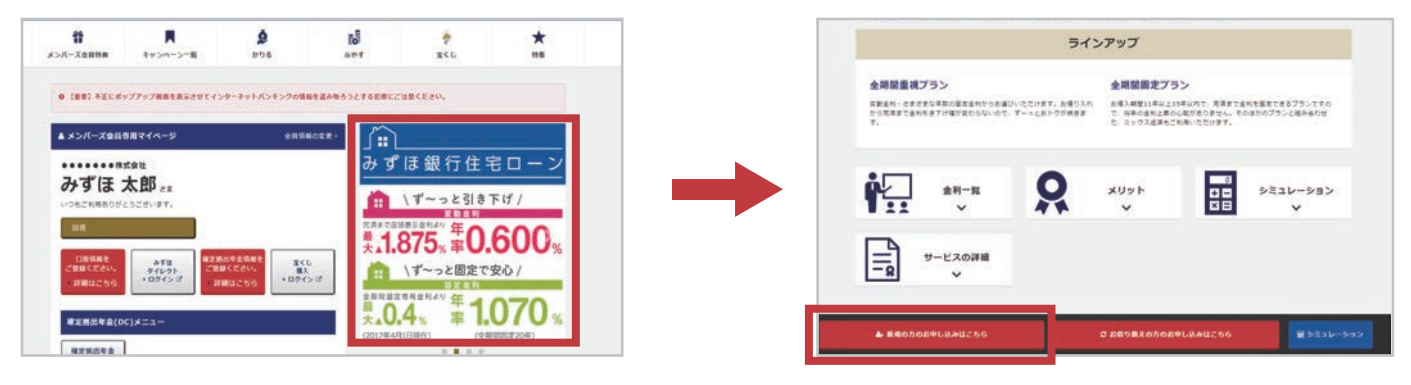

### **3** 必要事項を入力して、お申し込みを完了!

事前審査お申し込みフォームに必要事項を入力したら、お申し込みは完了です。

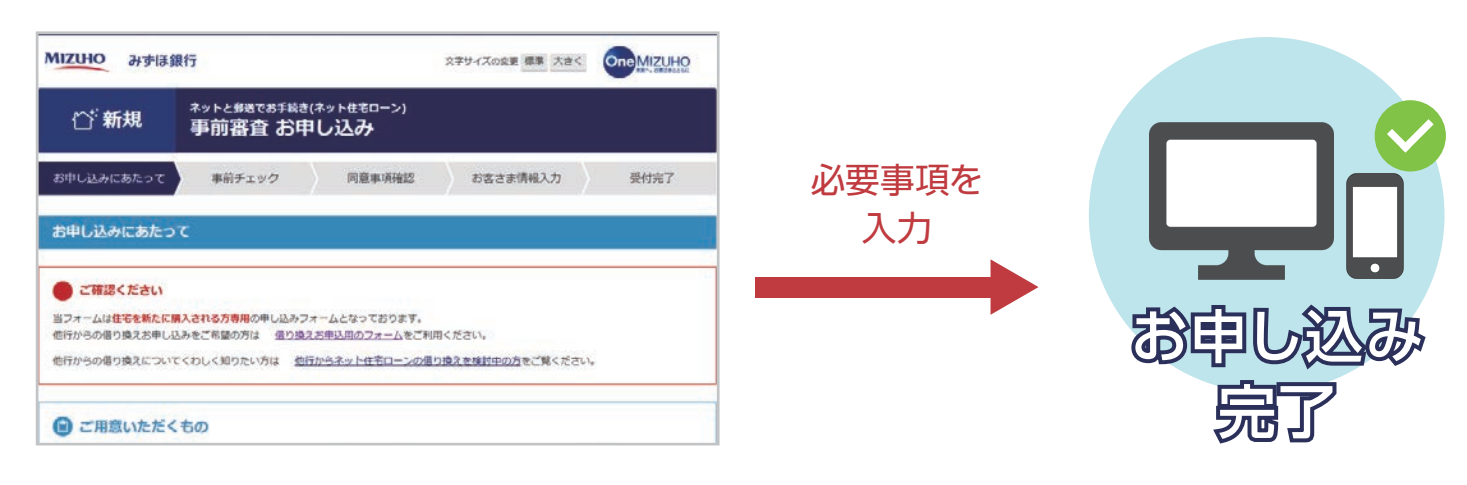

#### みずほ プロムナードウェブ ネット住宅ローンお申し込み方法 ~借り換えを検討中の方~

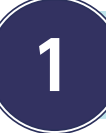

### **1** みずほプロムナードウェブにログイン!

みずほプロムナードログインページにアクセス。ログイン ID・パスワードを入力し、マイページ にアクセスします。

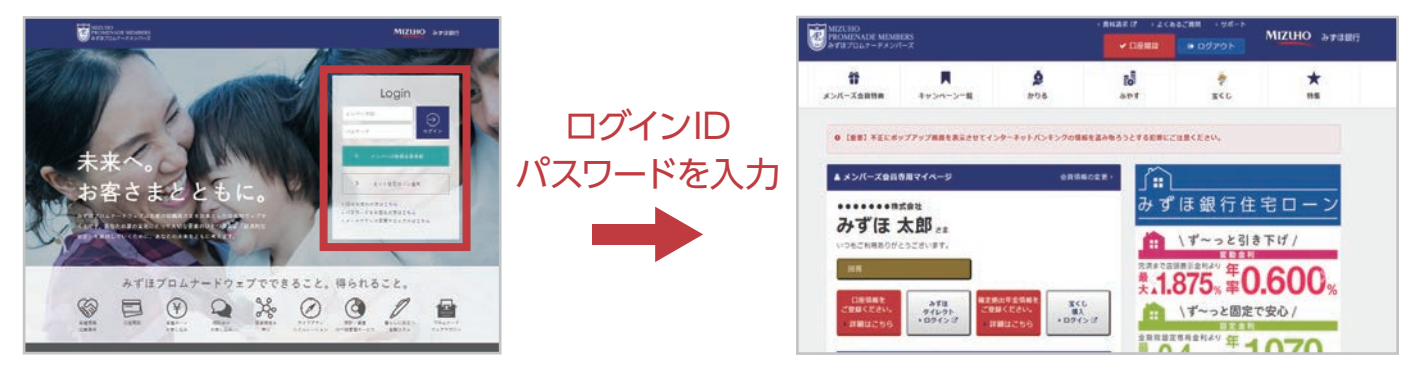

## **2** 「ネット住宅ローン」ページへアクセス!

マイページから「ネット住宅ローン」ページへアクセスします。「お借り換えの方のお申し込み はこちら」ボタンを選択します。

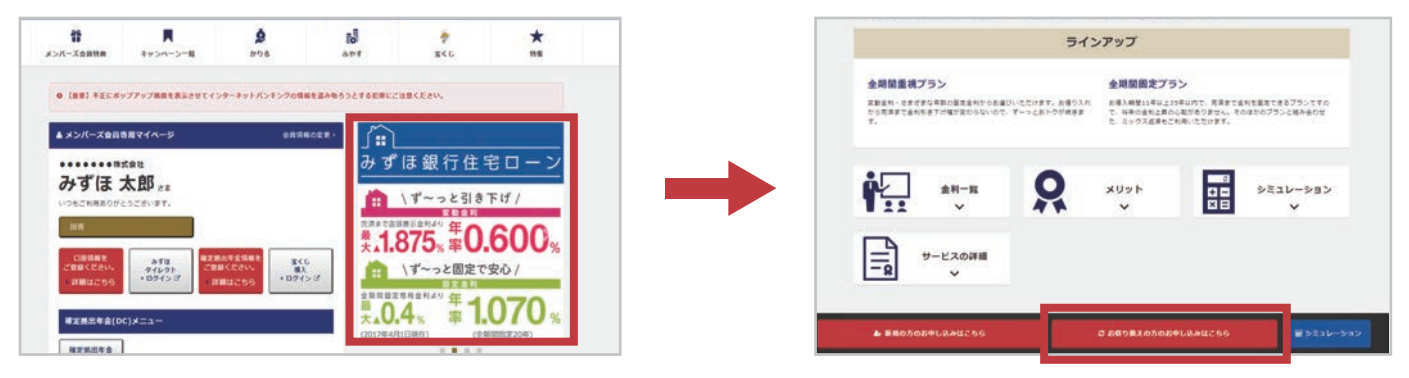

### **3** 必要事項を入力して、お申し込みを完了!

事前審査お申し込みフォームに必要事項を入力したら、お申し込みは完了です。

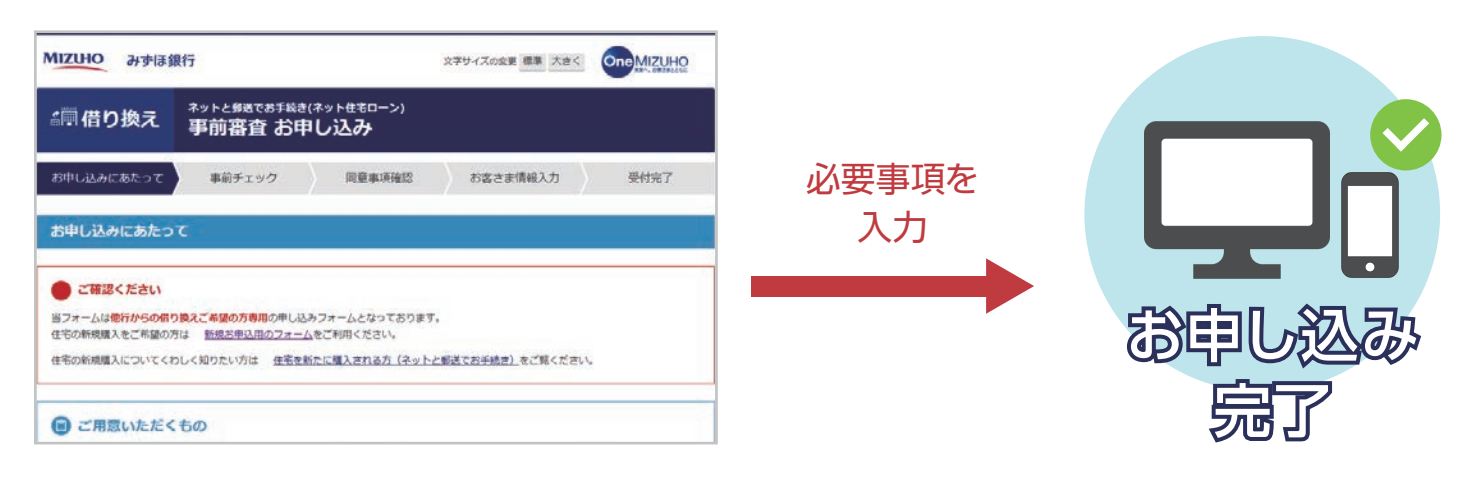